# **52-Plug-ins AMXD**

# **Max for Live dans Max**

Max for Live permet aux maxers de créer des patches pouvant être utilisés dans des projets Ableton Live. De nombreuses personnes ont créé des patchs intelligents et intéressants et les partagent sous forme de fichiers .amxd. L'objet *amxd ~* nous permet d'ajouter ces fichiers aux Max Patchers, en les utilisant comme plug-ins.

#### **L'objet** *amxd ~*

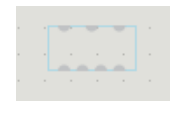

Un objet *amxd ~* vide

L'objet *amxd* ~ nu n'est pas très impressionnant, puisqu'il n'est constitué que d'entrées et de sorties. Avant de pouvoir être utilisé, il doit être chargé avec un fichier .amxd. Ces fichiers se trouvent dans la boîte à outils des plug-ins dans la barre d'outils de gauche - sélectionnez Live Device comme type, recherchez le type souhaité et faites-le glisser sur l'objet *amxd ~*. Notez que contrairement aux plug-ins VST, les Live Devices ne peuvent être chargés que lorsque le patch est déverrouillé. Lorsque vous en chargez un, l'objet se développe pour contenir l'interface utilisateur du périphérique:

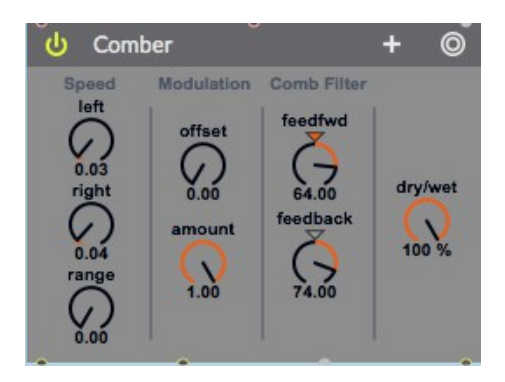

*Un dispositif live chargé*

Un dispositif live n'a besoin que de quelques connexions pour fonctionner. Pour un dispositif d'effets, il suffit d'une entrée et d'une sortie audio.

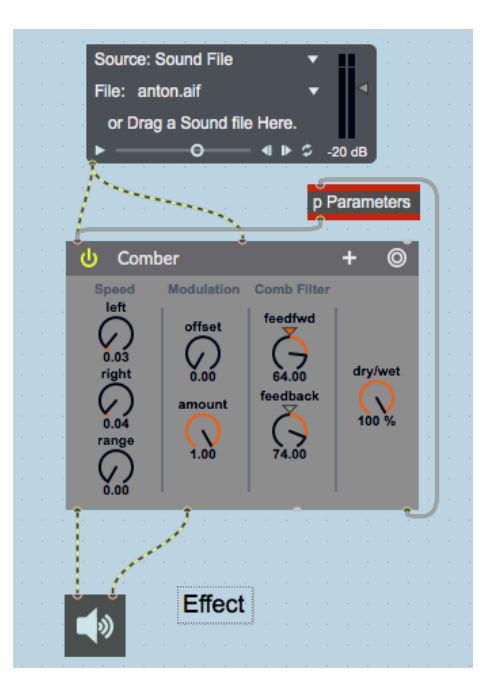

*Un dispositif live dans un patch*

Comme vous pouvez le constater, le dispositif présente une interface complète. Le petit signe plus permet même de sauvegarder un *snapshot* pour vous. Celui-ci sera conservé si le patch est sauvegardé et fermé. (Cliquez sur le *bullseye* pour revenir aux paramètres enregistrés.) L'accès aux paramètres est très similaire à celui de l'objet *vst ~*:

• Double-cliquez sur le sub-patch **Parameters** dans la région bleue du patch principal.

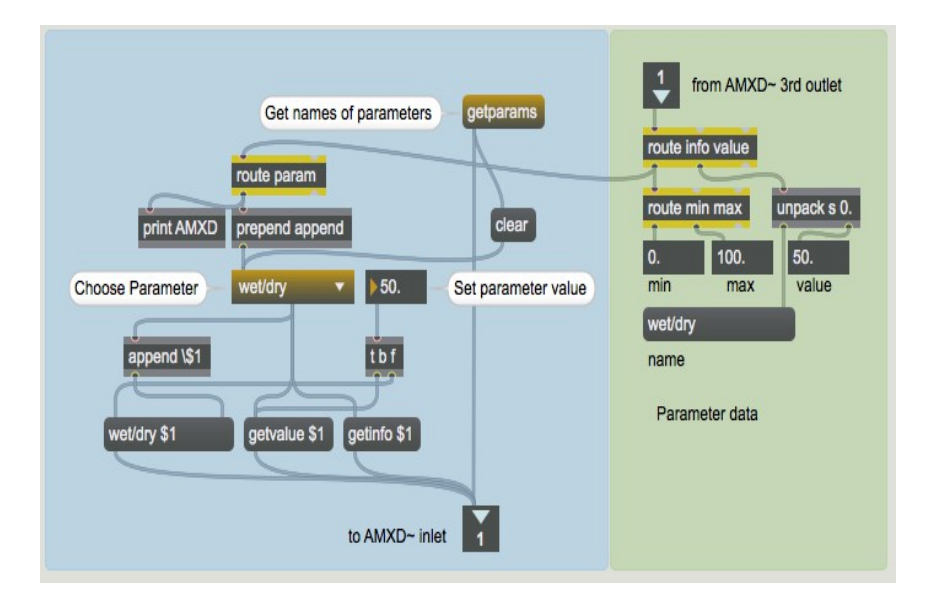

*Accéder aux paramètres du dispositif live*

Le message **getparams** renvoie une liste de tous les paramètres depuis la sortie droite. Les noms de paramètres sont tous précédés de "info param", donc ces deux mots doivent être retirés par une paire d'objets *route*. Dans le sub-patch, les noms sont utilisés pour remplir un objet *umenu*, comme décrit dans le tutoriel 1 de plugin. Vous pouvez ensuite utiliser l'*umenu* pour choisir un paramètre particulier à examiner et à régler. Contrairement aux paramètres de *vst ~*, les paramètres de *amxd ~* varient dans leur plage, nous devons donc être conscients des valeurs minimales et maximales autorisées lorsque nous effectuons des ajustements. Le message **getinfo** accompagné d'un nom de paramètre récupére les valeurs min et max et éventuellement d'autres informations. Ces messages nécessitent également un routage pour placer les numéros là où ils doivent être, c'est-à-dire du côté vert du patch. **Getvalue** récupère la valeur actuelle du paramètre nommé. Tout cela se produit lorsque le nom du paramètre est choisi.

C'est ce que fait le réglage de la boîte de *nombre* intitulée "set parameter value". Notez qu'il répète également la requête **getvalue** la plus récente pour maintenir cet affichage à jour.

## **Périphériques Softsynths de Live**

La moitié droite du patch de didacticiel contient un exemple de synthétiseur. Comme vous pouvez le voir, il répond aux messages **midievent** comme décrit dans Tutorial de Plugin 2. La plupart des périphériques Live sont assez simples, ils ne répondent donc pas nécessairement à un large éventail de messages. C'est vraiment à l'auteur du patch de décider.

Obtenir du MIDI externe dans un *amxd ~* est plus simple qu'avec un *vst ~*. Tout ce que nous avons à faire est de connecter un objet *midiin* directement à l'entrée droite. Toutes les tâches d'analyse sont gérées en interne.

#### **Déconstruire les périphériques live**

Puisque les périphériques amxd étaient à l'origine des patchs Max, pourquoi ne pouvons-nous pas les ouvrir et voir ce qui les fait fonctionner? Eh bien en fait, nous pouvons le faire.

• Faites un clic droit sur le périphérique chargé et choisissez **Ouvrir l'original** dans le sous-menu **Objets**.

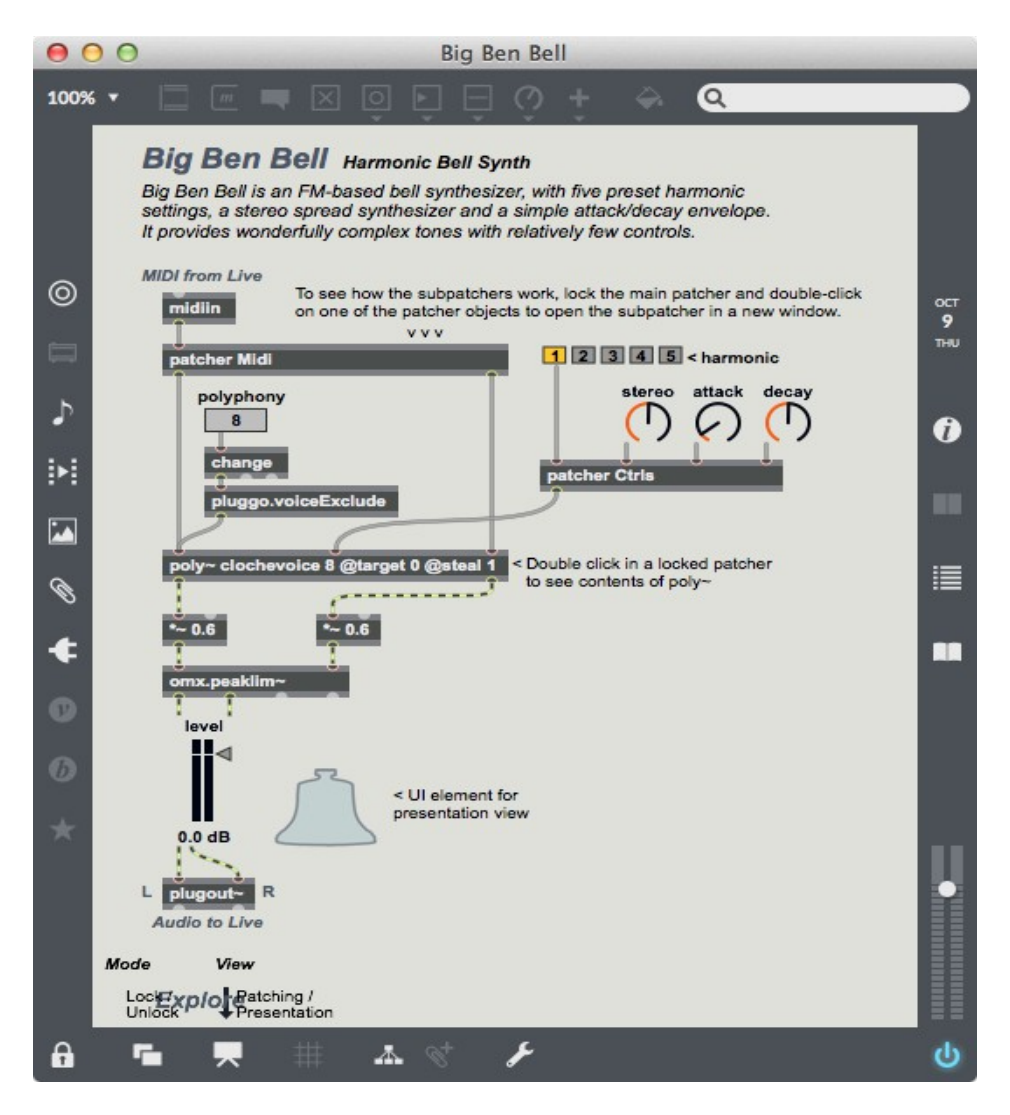

*Patch source du dispositif Live*

La première chose que vous verrez est un patcher en mode présentation. Passez en mode patching et la logique interne sera révélée. Il s'agit en fait d'un patch assez complexe, avec un synthétiseur FM à base de *poly ~* et plusieurs sub-patchs remplis de logique pour gérer l'analyse MIDI et midievent. Les seuls objets spéciaux sont le *plugout* ~ et divers contrôles utilisateur M4L.

# **Résumé**

L'objet *amxd ~* complète le circuit de Max à Live, nous permettant ainsi de ramener dans Max les patchs créés dans Max for Live. Les Live Devices fonctionnent comme de simples plug-ins.